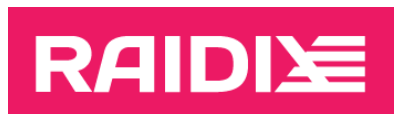

## ИНСТРУКЦИЯ ПО ОБНОВЛЕНИЮ ERA 3.2.0 ДО ERA 3.2.1

2021

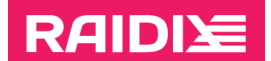

## **ОБНОВЛЕНИЕ**

- 1. На время обновления остановите использование устройств ERA:
	- Размонтируйте файловые системы со всех ERA RAID:
		- # unmount /dev/era <raid name>
	- Остановите другие приложения, использующие ERA RAID.
- 2. Распакуйте архив с дистрибутивом ERA 3.2.1 для вашей ОС (raidix\_era-3.2.1.\*.tar.gz) и перейдите в соответствующий каталог:
	- # tar xzf <archive name>
	- # cd raidix era
- 3. Запустите инсталляционный скрипт *installer.sh*, распакованный ранее вместе с программными пакетами:
	- # ./installer.sh
- 4. Перезагрузите систему.
- $5<sup>1</sup>$ После перезагрузки вы можете снова использовать устройства ERA.

## ПРОВЕРКА ОБНОВЛЕНИЯ

Чтобы проверить обновление программных пакетов, выполните

# eraraid show